# N-013

# 同一コンピュータ教室における 学習スペースと試験スペースの構築事例 An Example of Building Learning Space and Examination Space in a Computer Laboratory

古川 文人 $^{\dagger,\dagger}$  高井 久美子 $^{\dagger,\dagger}$  渡辺博芳 $^{\dagger,\dagger}$ 

Fumihito Furukawa Kumiko Takai Hiroyoshi Watanabe

### 1. はじめに

我々は,多様な学習経験を持つ学生らに対して,高い理 解度の実現と自己学習力の涵養が期待できるセルフラーニ ング型授業を継続的に実践し,具体的手法について検討を 重ねている[1-4].セルフラーニング型授業とは,一般に, 学習者を中心に据えて設計される授業である.学習者個々 人が,それぞれの予備知識や経験に応じて学習メニューを 選択し、各人のペースで学習活動を行う. 教員は、学習メ ニューの選択や学習活動を支援する役目に徹する.

2010 年度の我々のセルフラーニング型授業の実践におい て,オンラインの小テストを授業時間中に受験する活動を 導入した.この小テストの受験に際しては,教材などの資 料の参照が禁止されている. このため、同一コンピュータ 教室内に,通常の学習スペースの他に,ある程度厳正な試 験を実施できるスペース(試験スペース)が必要となった.

本稿では,シンクライアント型の PC で構成する 1 つの コンピュータ教室において,学習スペースと試験スペース を構築した事例を紹介する.

#### 2. 環境構築が必要となった授業

我々は,2010 年度の本学理工学部ヒューマン情報システ ム学科の 2 年生を対象とした実習授業を,セルフラーニン グ型授業として設計して,コンピュータ教室にて実践した [4].受講者数は 25 名である.

授業目標は,コンピュータの本質を深く理解することで あり,受講者は,コンピュータの中心的な役割を果たす CPU (Central Processing Unit)の構成と動作,アセンブリプ ログラミングについて実習を通して理解する. 第1回から 第10回までの授業の学習活動は、基本的に毎回、コース 管理システム (CMS) 上の教材コンテンツとセルフテスト で学習したのち、授業中に提示される課題に取り組むとい う流れで進行する.この間,学生は必要に応じて友人や教 員とのインタラクションをとりながら,学習や課題に取り 組む. 授業時間中に合格を求められる課題として, プログ ラム作成問題とまとめの小テストが出題される.

プログラム作成問題では,作成したプログラムが題意に 沿っていて,かつ正しく動作することが教員により確認さ れる.この確認作業は,独自に開発したプログラム評価支 援システム[5]を用いて短時間で実施している。ただし、こ

†帝京大学ラーニングテクノロジー開発室,

Learning Technology Laboratory, Teikyo University ‡帝京大学理工学部ヒューマン情報システム学科, Department of Human Information Systems, Faculty of Science and Engineering, Teikyo University

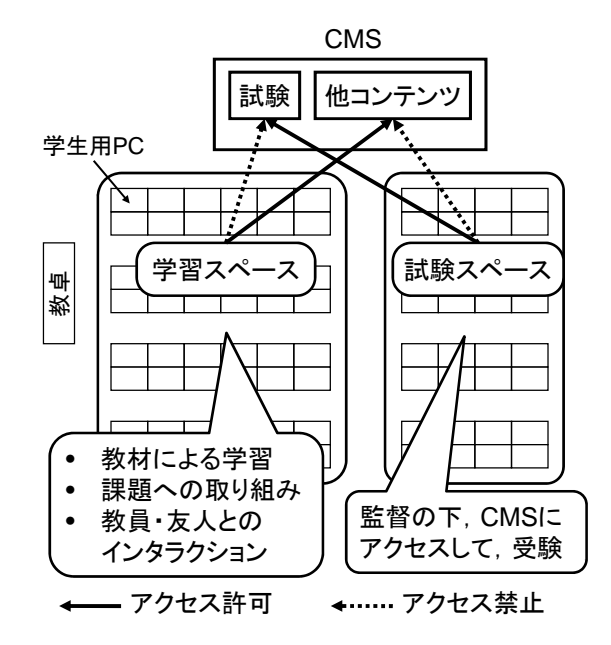

図 1 構築したコンピュータ教室環境

のシステムの利用のためには,学内コンピュータ教室の PC の標準環境である Windows 環境での授業実施が前提と なる.

まとめの小テストは、CMS が自動採点するオンラインの テストである. テストの合格条件は、オフラインおよびオ ンラインのどちらの資料も参照できない条件下で、授業時 間中に満点を 1 回とることである.このテストは何度でも 受験可能であるが,受験して満点をとれなかった場合は, 復習してから再チャレンジするよう指導している.また, 満点をとるために機械的に受験を繰り返すといったことに 陥らないように,CMS の機能を使って受験のたびに異なる 問題を出題している.

## 3. 構築したコンピュータ教室環境

以上の授業での学習活動を実現するために、図 1 に示す コンピュータ教室の環境を構築した.

コンピュータ教室に導入されている PC は、シンクライ アント型であり、PC の起動時に標準の Windows 環境の他 に,Linux などの予め準備しておいた環境をユーザレベル で選択して起動することができる.標準の Windows 環境で は、Web サイトへは教室外のネットワーク上にあるプロキ シサーバを経由してのみアクセスするよう設定されている. 教室内のネットワークは,単一のサブネットにより構成さ れている.また、教材コンテンツやまとめの小テストなど

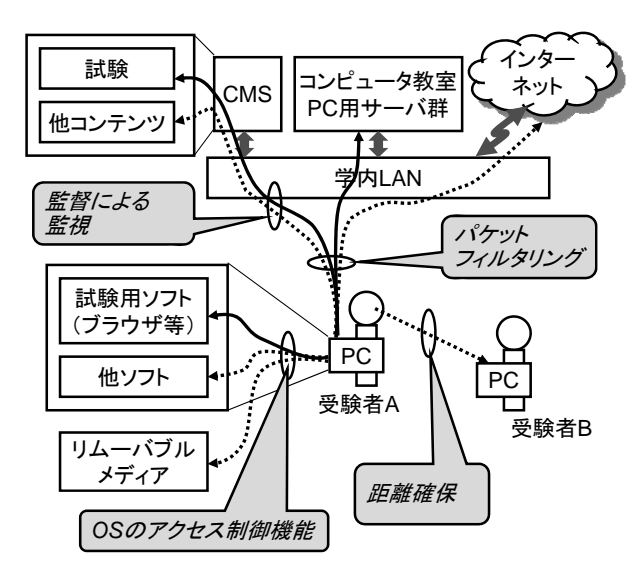

図 2 不正行為の防止策 — アクセス許可 →…… アクセス禁止

を提供するための CMS は、Blackboard Learning System CE8 である.

学習スペースにおいては,受講者各自のペースで,教材 コンテンツなどへのアクセスや,教員や友人とインタラク ションにより学習を進めたり,前述の学内標準環境の PC トでプログラム作成問題に取り組んだりする。また、まと めの小テストで満点をとれなかった場合の復習活動もここ で行う. したがって、学習スペースにおいては、PC は学 内標準環境として起動し,その PC から CMS 上の小テスト へのアクセスを禁止するようにした.

試験スペースは,まとめの小テストを実施するスペース である. このため, 受験者が CMS 上の小テストのみ参照 できるようにした.

### 4. 各スペースの構築方法

学習スペースは, Blackboard Learning System CE8 の機能 の1つであるテストへのアクセス制限機能を用いて実現し た.具体的には,授業を実施しているコンピュータ教室の サブネットからのみテストへの受験を許可するよう設定し た.前述のとおり,学習スペースの PC から CMS へのアク セスは,教室外のネットワーク上にあるプロキシサーバ経 由となるため、CMS のアクセス制限機能により、テストの 受験が禁止される.

試験スペースは,我々の提案しているオンライン試験に おける不正行為防止機能[6,7]の実装に加えて,上記のプロ キシを経由せずに直接 Web アクセスできる設定を施した Linux の環境を用いることにより実現した. 図 2 に、今回 用いた不正行為の防止機能を示す.CMS 上の試験以外のコ ンテンツへのアクセスは,TA や教員が受験者を監視する ことで防止した.今回の授業では,同時受験者数が最大で も 10 名程度ということもあり、不正行為は生じなかった.

#### 5. おわりに

本稿では,セルフラーニング型実習授業の実践のために, 1つのコンピュータ教室に学習スペースと試験スペースを 同時に構築した事例を紹介した.

本構築手法は,プロキシサーバとシンクライアント環境 の機能を活用することで,学習スペースと試験スペースの それぞれの環境を構築している.一般に,本稿で紹介した 教室環境を構築することを考えると,コンピュータ教室や 学内ネットワークの環境条件によっては,プロキシサーバ を整備したり, KNOPPIX[8]などを用いて CD-ROM 等から 起動可能な試験スペース用の環境を構築したりする必要が あるだろう.

謝辞 本研究は科研費(22700825)の助成を受けたものであ る.

#### 参考文献

- [1] 渡辺博芳,高井久美子,佐々木茂,荒井正之,武井惠 雄,セルフラーニング型授業の試み ―LMS・ビデオ教 材・評価支援システムによるプログラミング教育―, 私立大学情報教育協会 論文誌情報教育方法研究,Vol.6, No.1, pp.11-15, 2003.
- [2] 高井 久美子, 荒井 正之, 古川 文人, 及川 芳恵, 渡辺 博芳, 武井 惠雄, アセンブラプログラミング演習にお けるセルフラーニング型の補習と人的支援による学習 活動の促進,私立大学情報教育協会 論文誌 IT 活用教 育方法研究,Vol.10, No.1, pp.21-25. 2007.
- [3] 高井 久美子, 佐々木 茂, 渡辺 博芳, 荒井 正之, 武井 惠雄,「物語」導入型教材コンテンツを活用したセル フラーニング型授業 ―オブジェクト指向プログラミ ング教育における実践例―,教育システム情報学会誌, Vol.24, No.2, pp.106-116, 2007.
- [4] 古川 文人,高井 久美子,渡辺 博芳,「情報システム 実習 1」におけるセルフラーニング型授業の実践, 帝 京大学ラーニングテクノロジー開発室年報 第 8 巻, pp.111-114, 2011.
- [5] 渡辺 博芳,荒井 正之,武井 惠雄,初等アセンブラプ ログラム評価支援システムの開発と活用,私立大学情 報教育協会 論文誌情報教育方法研究,Vol.5, No.1, pp.1- 3, 2002.
- [6] 古川 文人, 渡辺 博芳, 佐々木 茂, 及川 芳恵, 高井 久 美子,武井 惠雄,コース管理システムのテスト機能を 用いた定期試験の実践,情報処理学会研究報告 2006- CE-86, pp.51-57, 2006.
- [7] 古川 文人, 渡辺 博芳, 佐々木 茂, 及川 芳恵, 高井 久 美子,武井 惠雄, WebCT を用いたオンライン定期試験 手法のシンクライアント環境における実装, 第 4回 WebCT 研究会, pp.43-46, 2007.
- [8] KNOPPIX Japanese edition, http://www.rcis.aist.go.jp/project/knoppix/